# ACCESS YOUR PSLE RESULTS VIA MOBILE PHONE

## \* THE FLIGHTING OF THIS ADVERTORIAL DOES NOT IMPLY THAT PSLE RESULTS HAVE BEEN RELEASED. THE RELEASE OF PSLE RESULTS WILL BE COMMUNICATED THROUGH PRESS RELEASES AND OTHER MEDIA PLATFORMS ONCE AVAILABLE FOR ACCESS BY CANDIDATES.

To access your Primary School Leaving Examination (PSLE) results via mobile Please follow instructions below to send an SMS;

## The candidate must enter the following parameters in the stipulated sequence

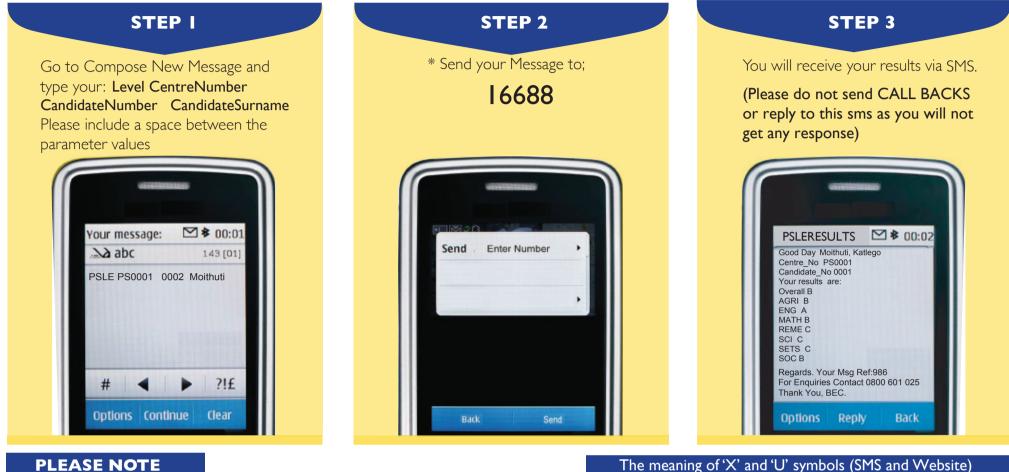

### **PLEASE NOTE**

• Centre number should be **6 characters** i.e PS followed by the four numeric characters

- Candidate number should be four numeric characters.
- The surname is not cAsE sensitive.
- After sending your enquiry please allow a few minutes to receive a response. The Response may be delayed due to congested lines.
- Access of results through SMS platform is valid for 7 days from the official publishing date.

## ACCESS YOUR PSLE RESULTS THROUGH THE WEBSITE

1. Open the web browser (Internet Explorer or Mozilla Firefox or Google Chrome) and type **www.bec.co.bw** to open the Botswana Examinations Council website.

😑 🔿 🔿 🔯 BEC - Botswaria Examinaria 🕂 🕂 0 # @ www.bec.co.bw 17 W 10

2. Click on the "Results" tab on the navigation bar.

(The navigator bar is the blue bar that starts with the "home" tab, and also has the "About BEC" tab, "Qualifications" tab, etc")

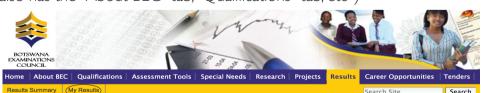

3. Click "My Results" on the gold navigation bar that pops up.

The centre number should be **6 characters** beginning with the letters "**PS**". For example, if your school's centre number is 0002, type **PS0002**, if your school's centre number is 0024, type PS0024.

I. U denotes that a candidate failed to meet minimum requirements for grade E. 2. imes denotes that a candidate failed to meet the requirements for the award of

#### 7. Candidate Number

The student's candidate number

the syllabus or the qualification.

0001

In the "Candidate Number" textbox type your Candidate Number. The system accepts a candidate number with leading zeros and without leading zeros. For example, if your candidate number is 0008, you may type 0008 or 008 or 08 or 8 and the system will accept them all.

#### 8. Candidate Surname

The student's Surname

Moithuti

In the "Surname" text box type your Surname. The Surname is not Case Sensitive.

#### 9. Show results

#### You are here: Home My Results

Here you can find your examination results dating as far back as 2009. Make sure to fill in all the fields.

#### 4. Examination

#### PSLE 🗘

In the "Examination" drop down combo box, select the Examination (in this case select **PSLE**)

#### 5. Year

The year in which the examination occured.

2019 \$

```
In the "Year" textbox type the year (In this case type 2019)
```

#### 6. Centre

The centre number

#### PS0001

In the "Centre Number" textbox type your school's Centre Number.

Click the "Show Results" button. This should display your results indicating the Exam cycle, Year, Centre/School subjects and overall grade.

| Exam:<br>PSLE               | Year<br>2018 | Cent | er:<br>O PRIMARY SCHOOL |
|-----------------------------|--------------|------|-------------------------|
| Candidate: MOITHUTI KATLEGO |              |      |                         |
| Overall Grade               |              | в    |                         |
| Setswana                    |              |      | С                       |
| English                     |              |      | А                       |
| Mathematics                 |              |      | В                       |
| Science                     |              | С    |                         |
| Social Studies              |              |      | В                       |
| Agriculture                 |              |      | В                       |
| Religious and Moral         |              |      | С                       |

#### Note:

- The data entry formats for the Website and the SMS are different
- Ensure that both your school's centre number and Candidate number are correct.

BOTSWANA

**EXAMINATIONS** COUNCIL

- Candidates should ensure that their entire subjects are included in the response.
- Only the subjects they have been assessed on are included in the response.
- Results can be queried within 6 weeks of their release

#### DISCLAIMER

SMS transmission cannot be guaranteed to be secure or error-free as information could be intercepted, corrupted, lost, destroyed, arrive late or arrive incomplete. BEC therefore accepts no liability for the content of the SMS messages, or for the consequences of any actions taken on the basis of the information provided, unless that information is subsequently confirmed in writing.

## For Enquiries Contact: 0800 601 025

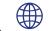

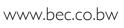

Botswana Examinations Council 63

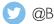

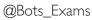

Advancing learning, certifying your future